# Standard troubleshooting procedures

## **Procedure 1 (P1) - Initialise the control box (reset)**

This procedure resets all columns to the fully retracted position so that the control box knows where they are.

Note: This is the common solution for when a desk will move down but not up.

When a control box requires initialisation, this is how the system is programmed to behave.

- 1. Hold DOWN button on desk panel to ensure the columns are retracted to their lower limit (whether it is the fully retracted hard stop or a configured lower limit).
- 2. Briefly release DOWN.
- 3. Press and hold DOWN for 5 seconds, wait until all desk movement has stopped, then release.
	- 3.1. If initialisation is successful, columns will do a slight up/down "handshake" movement.
	- 3.2. If you have a desk panel with display, E01 is displayed during this part of the procedure.

### **Procedure 2 (P2) - Check all cable connections**

- 1. Mains cable, connected to both the control box and power outlet.
- 2. All motor cables, connected to both the control box and column.
	- 2.1. Assuming a standard control box configuration, these must be connected in channels 1 and 2, or channels 1, 2 and 3 for a 3-legged table.

They cannot be connected in channels 1 and 3 or 2 and 3 unless there is a configuration on the control box specifying this arrangement.

3. Desk panel cable, connected to the control box in either port A1 or port A2.

### **Procedure 3 (P3) - Check for obstructions**

1. Check under, above and on the sides of the desk for any obstructions that could prevent movement in either direction.

Procedures 4 and 5 are for a two-legged desk system. The same concepts can be used for a 3-legged system using Channel 3 and so forth.

### **Procedure 4 (P4) - Check for faulty component(s) WITH error codes**

(digital display on desk panel, or on app via Bluetooth®)

Note: Check the Error codes list for assistance. The code should read E##. Some error codes are channel-specific, which can help pinpoint the problem.

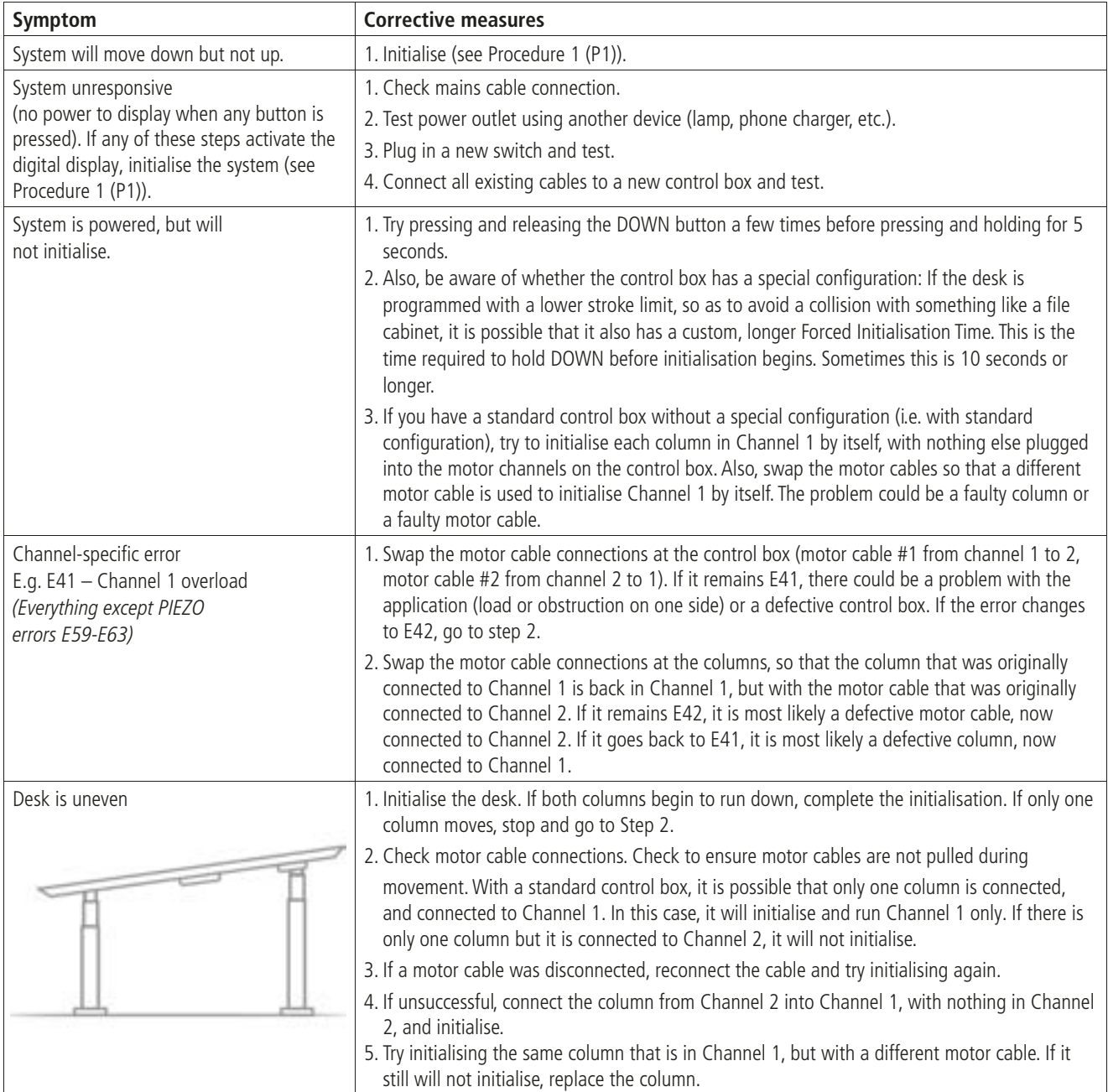